*Радиоприемник охранной панели «RAPTOR mini» работает в новом протоколе на микроконтроллере*  **AX5243** *(axsem).*

#### *ВНИМАНИЕ !*

*Панель поддерживает всю линейку беспроводных извещателей RAPTOR, кроме ПДУ REM-RC (брелок). Для работы с ПДУ, радиоприемник панели RAPTOR mimi необходимо активировать в старом протоколе (MRF) Описание ниже.*

*Все действия по настройки панели производятся набором серии команд в режиме программирования. Вход в режим программирования производится набором команды OK 3 2 1 1 ENTER.*

*Верный ввод команды сопровождается тремя короткими звуковыми сигналами. Неверный, одним длинным звуковым сигналом и прекращает операцию.*

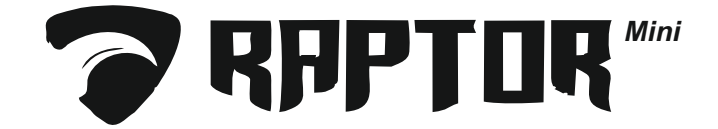

# *Активация и настройка параметров радиоприемника.*

*Новый протокол. AXSEM: Команда 1 3 2 ➠ Включение приемника 1 ➠ Выбор частотной литеры от 1 до 8* **•••** Допустимое количество пропущенных сеансов связи от 01 до 15 → Индекс периода связи 1 (10 сек.), 2 *(15 сек.), 3 (30 сек.), 4 (1 мин.), 5 (5 мин.), 6 (10 мин.), 7 (2 мин.) ➠ EXIT завершение процесса.*

*Старый протокол. MRF: Команда 1 3 2 ➠ Включение приемника 0 ➠ Выбор частотной литеры от 1 до 4* **<sup>■●</sup>** Допустимое

*количество пропущенных сеансов связи от 01 до 15 ➠ Индекс периода связи 1 (10 сек.), 2 (15 сек.), 3 (30 сек.), 4 (1 мин.), 5 (5 мин.), 6 (10 мин.) ➠ EXIT завершение процесса.*

*Рекомендуемые параметры. AXEM: OK 3 2 1 1 ENTER ➠ 1 3 2 ➠ 1 ➠ 8➠ 15 ➠ 1 ➠ EXIT MRF: OK 3 2 1 1 ENTER ➠ 1 3 2 ➠ 0 ➠ 4➠ 15 ➠ 1 ➠ EXIT*

## *Открытие зон - разделов и настройка их параметров.*

Команда 1 3 8 → Выбор зоны от 01 до 32 → Выбор раздела 1 и / или 2 ENTER → Клавиша 1 мигает, *означает что зона будет переменная. Нажатие клавиши 1 изменит состояние. Горит ровным светом, означает что зона будет круглосуточная ENTER* **➠** *Назначение задержки на вход от 1 до 9 (выбранная цифра Х 10 сек.) ENTER➠ Назначение задержки на выход от 1 до 9 (выбранная цифра Х 10 сек.) ENTER. (если зоне не требуется задержка на вход/выход 0 по умолчанию)➠ EXIT завершение процесса.* 

*Пример открытия переменной зоны № 1 в разделе № 1 с задержками: вход 40сек. выход 50сек.* OK 3 2 1 1 ENTER  $\rightarrow$  1 3 8  $\rightarrow$  01  $\rightarrow$  1 ENTER  $\rightarrow$  (Muzaem Knasuwa 1) ENTER  $\rightarrow$  4 ENTER  $\rightarrow$  5 ENTER  $\rightarrow$  EXIT

*Пример открытия круглосуточной зоны № 3 в разделе № 2, без задержек. OK* 3 2 1 1 **ENTER ➡ 1 3 8 ➡ 03■ 2 ENTER ➡** (для изменения состояние нажать на мигающую клавишу 1) *ENTER ➠ (горит 0) ENTER ➠ (горит 0) ENTER➠ EXIT*

#### *Закрытие зоны.*

*Команда 1 3 8 ➠ Выбор зоны от 01 до 32 ➠ Выключить раздел 1 и / или 2 ENTER ➠ EXIT завершение процесса.*

*Пример закрытия зоны № 1 в разделе № 1. OK 3 2 1 1 ENTER ➠ 1 3 8 ➠ 01➠ 1 ENTER ➠ EXIT*

# *Привязка беспроводных датчиков*

*Команда 1 2 0 ➠ Открытые зоны (клавиши) горят ровным светом. Нажатием на соответствующую клавишу выбрать зону ➠ Вставить в датчик батарею или произвести сброс датчика. Обучение датчика подтвердится тремя короткими звуковыми сигналами ➠ ENTER (нажатие ENTER сохранит датчик в зоне и вернет процесс к выбору следующей) ➠ EXIT Завершение процесса. Если к панели привязывается более 10-ти датчиков, переключение на следующий десяток цифрового значения производится нажатием клавиши ABC.*

*Пример привязки датчика в зону № 1 OK 3 2 1 1 ENTER ➠ 1 2 0 ➠ 1 ➠ вставить батарею в датчик➠ ENTER➠ EXIT Пример привязки датчика в зону № 15 OK 3 2 1 1 ENTER ➠ 1 2 0 ➠ ABC ➠ 5 ➠ вставить батарею в датчик➠ ENTER➠ EXIT*

# *Ввод беспроводных датчиков в режим мониторинга*

*Команда 1 3 6 ➠ Зона (клавиша) с имеющимся беспроводным датчиком горит ровным светом. Для ввода датчика в режим мониторинга нажать на соответствующую клавишу и ожидать три коротких звуковых сигнала. Далее повторить процесс с остальными датчиками (если имеются) в том же порядке. Датчики в режиме мониторинга индицируются соответствующей мигающей клавишей ➠ EXIT завершение процесса. Если к панели привязано более 10-ти датчиков, переключение на следующий десяток цифрового значения производится нажатием клавиши ABC.*

*Пример ввода датчика в режим мониторинга в зоне № 1 OK 3 2 1 1 ENTER ➠ 1 3 6 ➠ 1 (три коротких звуковых сигнала) ➠ EXIT*

## *Удаление беспроводных датчиков*

*Команда 1 2 0 ➠ Зона (клавиша) с беспроводным датчиком мигает. Для удаления нажать на соответствующую клавишу. Удаление датчика подтвердится тремя короткими звуковыми сигналами.* **<u>■** *EXIT* завершение процесса. Если к панели привязано более 10-ти датчиков, переключение на</u> *следующий десяток цифрового значения производится нажатием клавиши ABC.*

*Пример удаления датчика в зоне № 1 OK 3 2 1 1 ENTER ➠ 1 2 0 ➠ нажать мигающую клаивишу 1 ➠ EXIT Пример удаления датчика в зоне № 15 OK 3 2 1 1 ENTER ➠ 1 2 0 ➠ ABC➠ нажать мигающую клаивишу 5 ➠ EXIT*

## *Добавление пользователя*

*Команда 1 0 0 ➠ Выбор номера пользователя от 002 до 128 ➠ Ввод пароля пользователя (четыре цифры)➠ Подтвердить пароль пользователя (ввести пароль повторно) ➠ Выбор раздела 1 и / или 2 ENTER ➠ ENTER для сохранение параметров пользователя ➠ EXIT завершения процесса.*

*Пример добавления пользователя № 2 к разделу № 1 с паролем 2222 OK 3 2 1 1 ENTER ➠ 1 0 0 ➠ 0 0 2 ➠ 2222 ➠ 2222 ➠ 1 ENTER ➠ ENTER➠ EXIT*

## *Удаление пользователя*

*Команда 1 0 1 ➠ Выбор номера пользователя от 002 до 128. Удаление пользователя подтвердится тремя короткими звуковыми сигналами ➠ EXIT завершения процесса.*

*Пример удаления пользователя № 2 OK 3 2 1 1 ENTER ➠ 1 0 1 ➠ 0 0 2 ➠ EXIT*

# *Привязка ПДУ (брелок)*

*ПДУ привязывается к пользователю и управляет только одним разделом.*

*Команда 1 0 0 ➠ Выбор номера пользователя от 002 до 128 ➠ Ввод пароля пользователя (четыре цифры)➠ Подтвердить пароль пользователя (ввести пароль повторно)➠ Выбор раздела 1 или 2 ENTER ➠ Выбор требуемой опции - 3 постановка и снятие объекта с охраны - 4 тревожная кнопка на ПДУ ➠*  Нажать любую кнопку на ПДУ. Привязка подтвердится тремя короткими звуковыми сигналами → **ENTER**. *Нажатие ENTER сохранит ПДУ в устройстве ➠ EXIT завершения процесса.*

*Для удаления ПДУ из устройства требуется произвести удаление пользователя с привязанным ПДУ.*

*Пример привязки ПДУ к пользователю № 2, раздел № 1. Функции: постановка/снятие и тревожная кнопка.* ОК 3 2 1 1 ENTER → 1 0 0 → 002 → XXXX (пароль) → XXXX (подтвердить пароль) → 1 ENTER → 3 4 *ENTER ➠ (нажать любую кнопку на ПДУ) ENTER ➠ EXIT*

## *Привязка ретранслятора*

*Команда 1 3 3 ➠ нажать клавишу 1 (клавиша начнет мигать)➠ включить ретранслятор или произвести сброс. Привязка подтвердится тремя короткими звуковыми сигналами ➠ Нажать два раза клавишу ENTER ➠ EXIT завершение процесса.*

*Удаление ретранслятора производится в том же порядке. После ввода команды 1 3 3 нажать мигающую клавишу 1. Удаление ретранслятора подтвердится тремя короткими звуковыми сигналами. Ретранслятор не может быть удален если есть датчики привязанные к нему.* 

#### *Пример привязки ретранслятора*

*OK 3 2 1 1 ENTER ➠ 1 3 3 ➠ 1 (включить ретранслятор, ожидать три звуковых сигнала) ➠ ENTER ➠ ENTER➠ EXIT*

## *Передача беспроводных датчиков в ретранслятор*

*Для передачи сигнала датчика через ретранслятор, датчик должен быть привязан к контрольной панели и быть во включённом состоянии.*

*Команда 1 3 4 ➠ Зоны (клавиши) с беспроводными датчиками горят ровным светом. Для передачи датчика в ретранслятор нажать на соответствующую клавишу и ожидать три коротких звуковых сигнала ➠ ENTER ➠ EXIT завершение процесса.*

*Удаление датчика из ретранслятора производится в том же порядке. После вода команды 1 3 4 нажать на соответствующую клавишу. Удаление датчика подтвердится тремя короткими звуковыми сигналами. Удаление датчика из ретранслятора не удаляет датчик из контрольной панели.* 

*Пример передачи датчика зоны №1 в ретранслятор ОК 3 2 1 1 ENTER ➠ 1 3 4 ➠ 1 (три звуковых сигнала) ➠ ENTER ➠ EXIT*

## *Привязка беспроводной сирены*

*Команда 1 3 5 ➠ Нажать клавишу 1 (клавиша начнет мигать) ➠ Вставить батарею в беспроводную сирену или произвести сброс. Привязка сирены подтвердится тремя короткими звуковыми сигналами. ➠ ENTER ➠ EXIT завершение процесса.*

*Удаление беспроводной сирены производится в том же порядке. После ввода команды 1 3 5 нажать мигающую клавишу 1. Удаление сирены подтвердится тремя короткими звуковыми сигналами.*

*Пример привязки беспроводной сирены*

*ОК 3 2 1 1 ENTER ➠ 1 3 5 ➠ 1 ➠ вставить батарею в беспроводную сирену. После трех коротких звуковых сигналов нажать ENTER ➠ EXIT*